¿Cómo realizar el seguimiento de una gestión a través de SUAC?

### $\leftarrow$   $\rightarrow$  $\mathcal{C}$ consultasuac.cba.gov.ar

## Consulta de Trámites

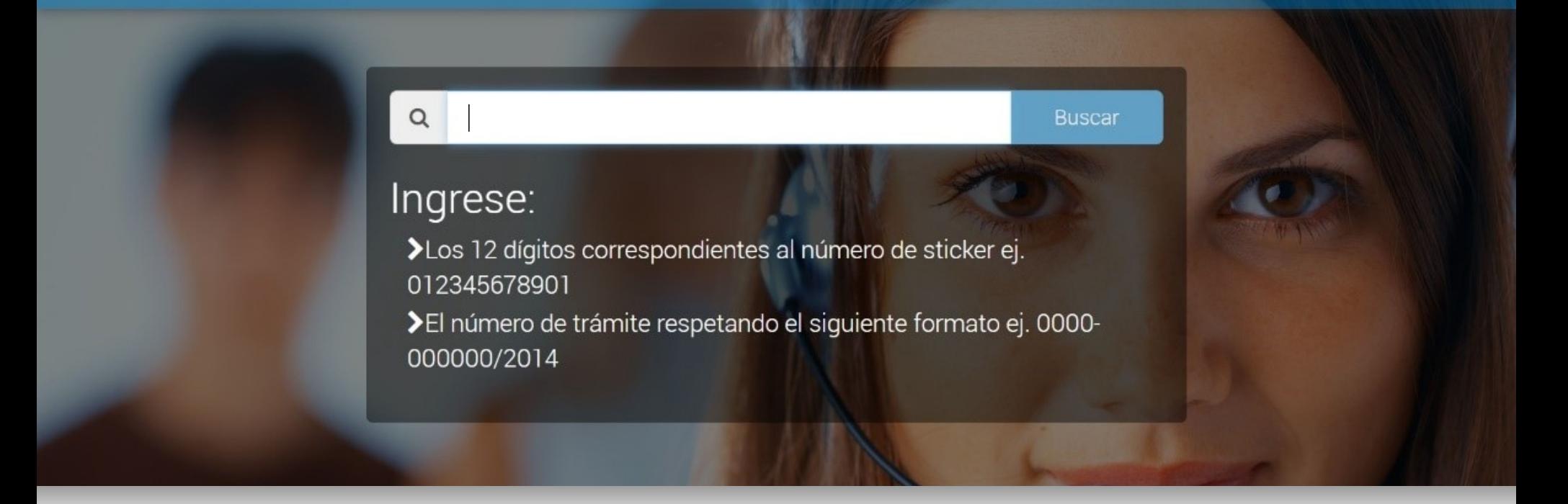

 $\mathbf 1$ Accedé a consultasuac.cba.gov.ar

# Consulta de Trámites

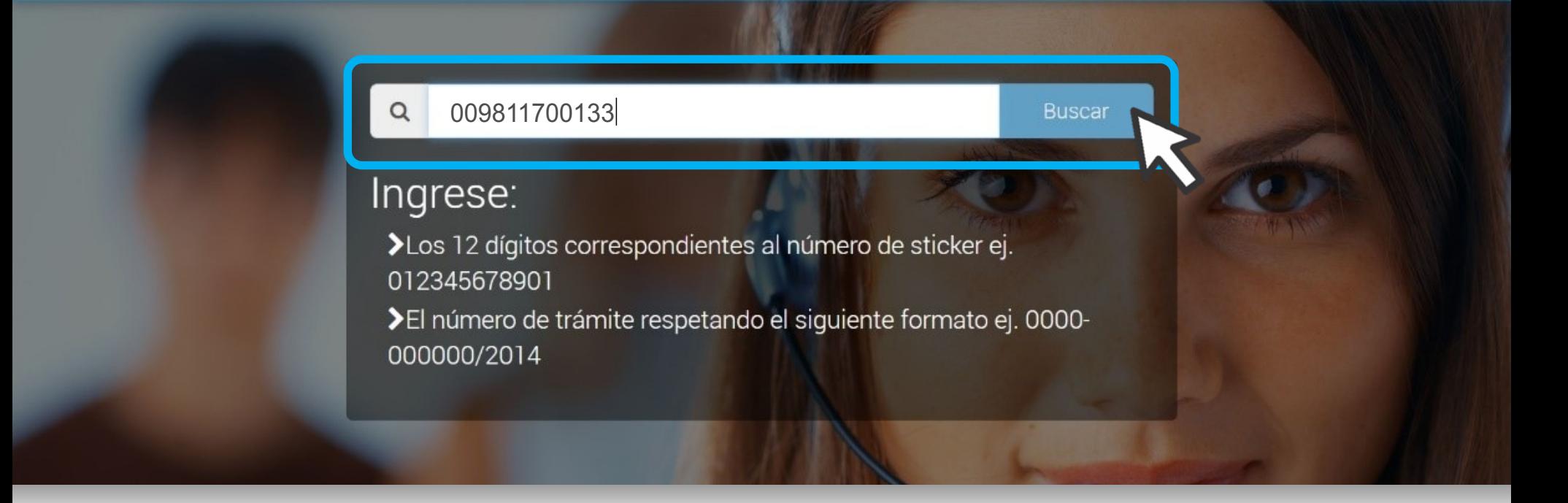

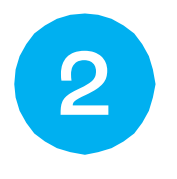

ingresa el número de sticker de tu gestión, y hace clic en el botón Buscar.

### Consulta de Trámites

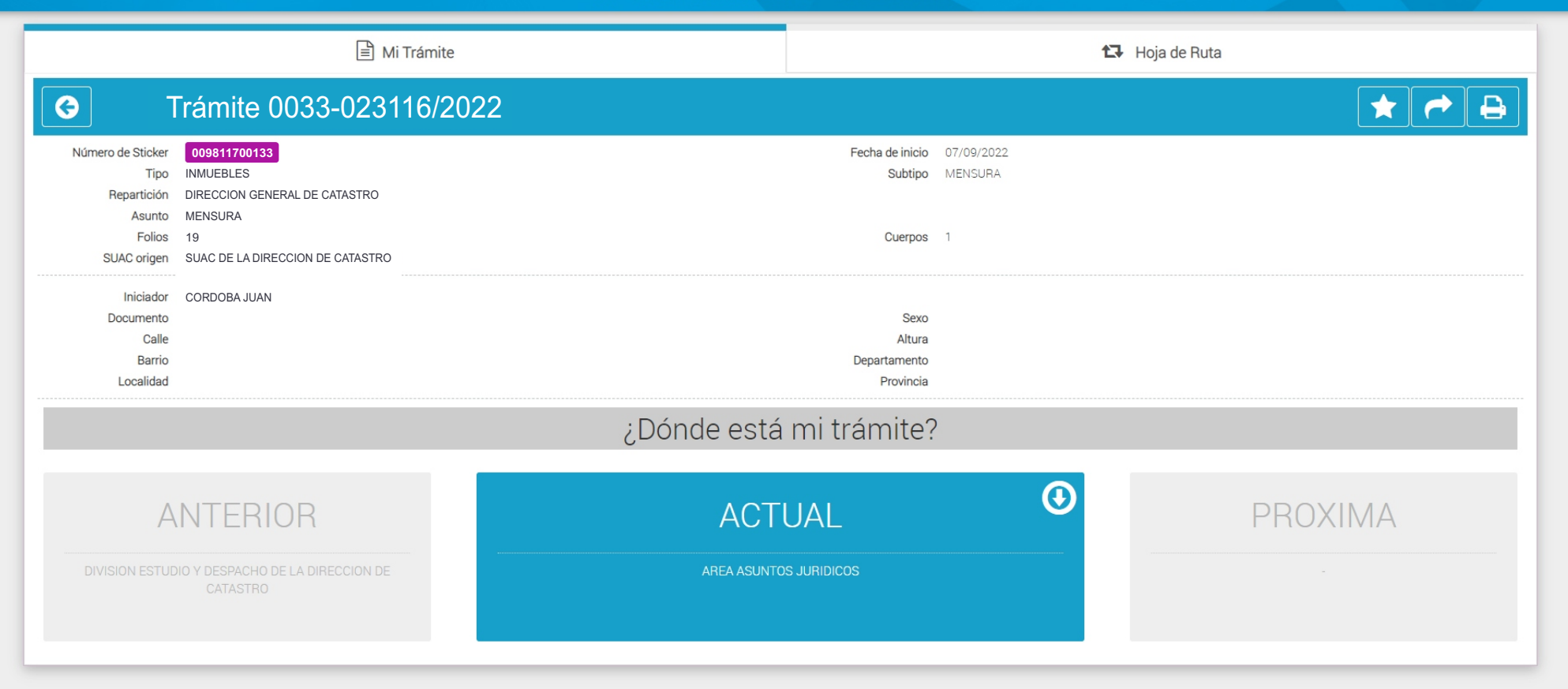

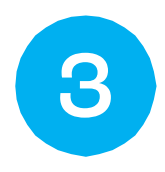

Desde allí accedés a la información de tu gestión y dónde se encuentra.

## CATASTRO CÓRDOBA

Tus gestiones, estés donde estés